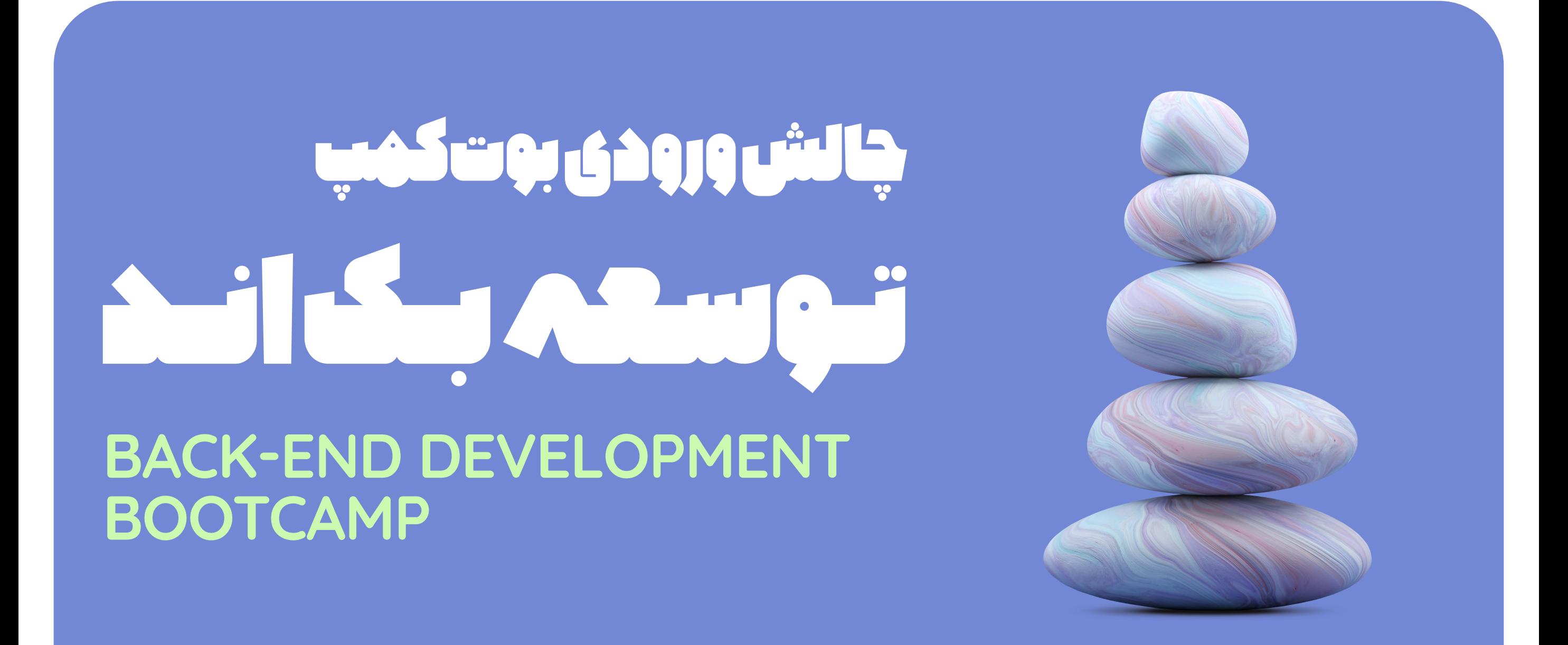

## چالش ورودی بوت کمپ توسعه بک اند

از اینکـه عالقمنـد بـه شـرکت در بوت کمـپ توسـعه بک انـد رهنمـا کالـج هسـتید، خوشـحالیم. در فرآینــد ثبت نــام عالوه بــر ســواالتی کــه در مــورد رزومــه و انگیــزه شــما پرســیده شــده، الزم اسـت بـه سـواالت چالـش ورودی دوره کـه بر روی گیت هـاب قـرار داده شـده نـیز پاسـخ دهیـد و آن را در قالـب یـک فایـل Zip در فـرم ثبتنـام بارگـذاری کنیـد.

برای مشاهده چالش ورودی بر روی این [لینک](https://github.com/RahnemaCollegee/backend_challenge_1403) کلیک کنید.

نحوه ارسال پاسخ ها:

بعــد از پاســخگویی بــه سـواالت، در نهایـت فایلهـای الگوریتـم خــود را داخـل فولـدری بـه نام Algorithm قـرار داده و فایـلText و Dockerfile را داخـل فولـدری به نـام Docker قرار دهید. فایـل پاسـخ های نهایـی شـما بـه هنـگام بارگـذاری بایـد شـامل ســه فولـدر باشـد کـه یکـی از آن هــا فولــدر Algorithm، دومــی فولــدر مرتبــط بــا Docker و در نهایــت هــم فولــدر IMDB اســت کــه شــامل تســک Database Memory In خواهــد بــود.

## نحوه ارزیابی:

مجمــوع امتیــازات تمــام ســواالت ١٠٠٠ اســت. دقــت کنیــد بــرای ورود بــه فرآینــد مصاحبــه، پاسـخ گویی بــه ایــن سـواالت قسـمتی از فرآینـد ورودی شــما خواهـد بـود. پــس نگــران کـم پاســخ دادن نباشـید، ولـی دقـت کنیـد هـر چقـدر امتیـاز بیشـتری از حـل سـواالت کسـب کنیـد شــانس بیشــتری بــرای دعــوت بــه مصاحبــه خواهیــد داشــت.

## دقت کنید!

- نام فایل آپلودی با فرمت Zip ، باید ترکیبی از نام و نام خانوادگی تان باشد. )به طور مثال: Akbari.Ali)
- هرچنـد جسـت وجوی فـردی بخشـی از مراحـل حـل مسـئله اسـت، بـا ایـن وجـود مـا در ارزیابـی پاســخ ها و بررســی چالش هــا مبنــا را بــر صداقــت شــما میگذاریــم و فــرض میکنیــم بــه ایــن موضـوع واقـف هسـتید کـه پاسـخ غیرصادقانـه بـه ایـن سـواالت، مـا را در ارزیابـی صحیـح شـما دچـار گمراهـی می کنـد و ممکـن اسـت وارد دوره ای شـوید کـه متناسـب بـا نیازتـان نباشـد.

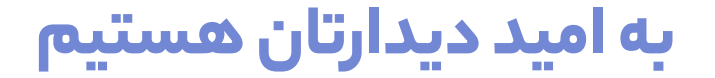

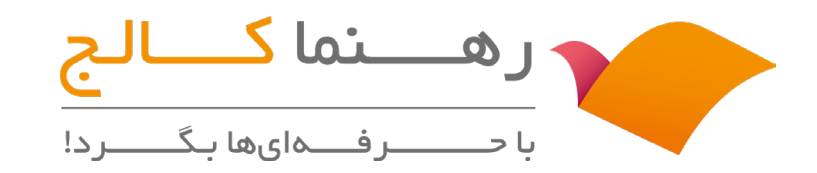